# APEX online replay

- Git repo https://github.com/JeffersonLab/HallA-APEX-Onl ine/tree/apex/replay
- Local copy at /adaqfs/home/a-onl/apex/HallA-APEX-Online/replay
- Quick access with alias goapex also this will set up variables for replay

### APEX online replay

#### **Proper Use**

- Fork:
- Make a local copy in /adaqfs/home/aonl/apex\_work/user/
  - Git clone "your fork"
- Set up your git configurations and remote paths, since this is a shared user system
  - Git config -local user.name "name"
  - Git config -local user.email "email@email.com"
  - Git remote add upstream
     https://github.com/JeffersonLab/HallA-APEX-Online.git

# Working in your repo

- Work is currently being done in the apex branch
- Bring the remote branches to the local repo
  - Git fetch upstream
- Make a new local branch from the remote branch
  - git checkout -b apex remotes/upstream/apex
- Need to compile libraries, online gui, and replaycore
  - In libraries dir. run sh libs.sh
  - In onlineGUI64 dir, run make
  - In replay, run the analyzer then in the analyzer session run .L ReplayCore64.C++

#### • Important!!!

- Commit often and push those commits
- Merge the the upstream repo often, to prevent merge conflicts!!!!!
- Do not save personal root files on home
- Save them on /chafs1/work1/apex --this is the location of the official replayed root files
- Or /chafs2/work1/APEX great place for personal root/data files

OnlineReplay run# -s R/L

- Online scripts
- Will run the replay script to make the root file
- OnlinePlots run#
  - Will open up online gui for comparing the run# to the "golden run"
- haonline\_tool, many arguments you can run without any to get a help statement
  - Used for run period online replays, to post to logbook
  - Can use myAnalysis to run haonline\_tool for pre-selected arguments
- Golden run run#
  - Will update the golden run link for comparison plots.

Run 111949 Online plots for Right HRS

| DAY Monday (14-Jan-2019) |       |          |                                       | Next argument is Left or RHRS                                                                      |
|--------------------------|-------|----------|---------------------------------------|----------------------------------------------------------------------------------------------------|
| Lognumber                | Date▼ | Author   | Title                                 | Shell script                                                                                       |
| 3642549 0                | 10:33 | a-onl    | Run 111950 Online plots for Right HRS | Option saying next Argument is run number  Do not logbook! -y = do logbook Neither = prompt to ask |
| 3642548 0                | 10:31 | a-onl    | Run 111950 Online plots for Right HRS |                                                                                                    |
| 3642547                  | 10:31 | camsonne | Adjusted RHRS latency to 70           |                                                                                                    |
| 3642546 <b>@</b>         | 10:25 | a-onl    | Run 111950 Online plots for Right HRS |                                                                                                    |
| 3642544 @                | 10:19 | a-onl    | Run 111949 Online plots for Right HRS |                                                                                                    |
| 3642543 0                | 10:17 | a-onl    | Run 111949 Online plots for Right HRS |                                                                                                    |
| 3642541 0                | 10:17 | a-onl    | Run 111949 Online plots for Right HRS |                                                                                                    |
|                          |       |          |                                       |                                                                                                    |

# Issue with RHRS s2 Left pmt 6

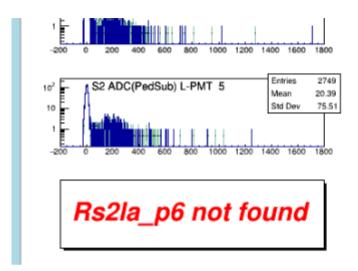

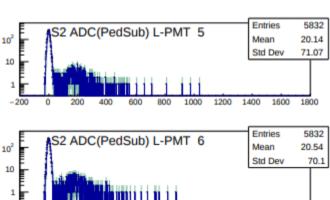

1000

1200 1400

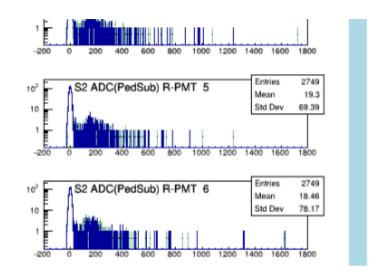

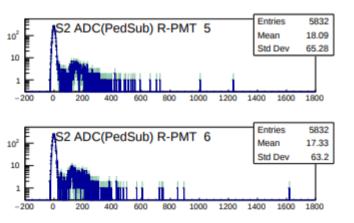

# Things to work on:

- Logbook post for start and end of runs:
  - HV information
  - Trigger naming for Prescale gui
    - Logbook scipts
- SQL DB,Edit current Start and end of run scripts

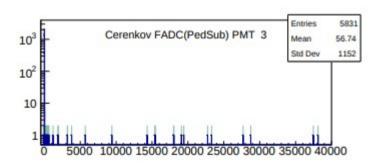

Correct range for Cerenkov plots

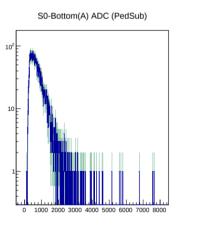

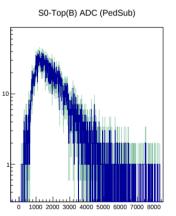

129.57.164.227 2.jnlp 2.6.2 5.5 abc abu agen alarms alex ARS autoanalyzer %backup%~ bbite beamCurrent.tmp.txt beatl be

S0 pedestals